# Intermediate EV3 PROGRAMMING LESSON

### Infrared Sensor

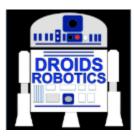

By Droids Robotics

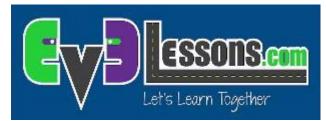

1

© 2015 EV3Lessons.com, Last edit 5/26/2015

# Lesson Objectives

- 1. Learn how to use an Infrared Sensor
- 2. Learn to make a remote control system and a program that follows the beacon.
- 3. Learn to use the Infrared Sensor in all three major modes
- 4. Learn the limitations of the Infrared Sensor

Prerequisites: Switches, Loops, Compare blocks, and Math blocks

\*\*\*\*\*Currently the Infrared Sensor is not allowed in First Lego League\*\*\*\*\*

#### What does the Infrared Sensor do?

- Measures proximity to beacon or object
- Measures the angle of the beacon relative to the sensor
- Measures which button is pressed on remote.
- Beacon/remote can be set to 1 of 4 channels. Infrared sensor code must specify which channel to use. This allows you to use multiple remotes in the same room

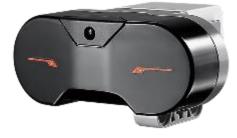

Infrared Sensor

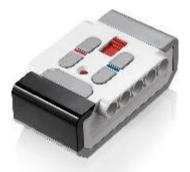

Beacon/Remote

## Three Modes

- Works up to about 70cm away (or 100 proximity units)
- Proximity Mode
  - Returns undefined unit type called proximity (not inches or centimeters)
- Beacon Mode
  - Returns heading (angle) and distance to beacon.
    Heading measurement is not in degrees.
- Remote Mode
  - Returns which button is pressed on the remote
- We will use all three in this lesson
- The Infrared Sensor block can be found in the yellow sensor tab

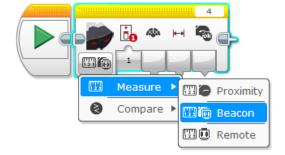

# Challenges

- To learn how to use the Infrared Sensor you will complete three challenges:
  - Challenge 1: Create a remote control for your robot that does a different action based on which button you press on the Remote
  - Challenge 2: Proportional Dog Follower: The robot should move to wherever the Beacon is using proximity and heading
  - Challenge 3: Test how accurate the Infrared Sensor is for measuring distances

# Pseudocode/Hints

| Challenge                    | Hint/Pseudocode                                                                                                    |
|------------------------------|----------------------------------------------------------------------------------------------------|
| Remote<br>Control            | Run different actions based on which button(s) are pressed on channel 1                                                                                                    |
| Proportional<br>Dog Follower | If the robot is <15 proximity from the beacon move backward<br>If the robot is >15 proximity from the beacon move forward<br>Use proportional control to adjust the steering base on the<br>"heading" of the beacon<br><i>Note: Proportional Control is covered in an Advanced Lesson on</i><br><i>EV3Lessons.com. Please refer to this lesson.</i> |
| Accuracy of<br>Proximity     | Measure distance using ultrasonic and measure proximity using infrared (use Port View on brick). Compare measurements for different distances to different surfaces.                                                                                                    |

#### Solution: Remote Control

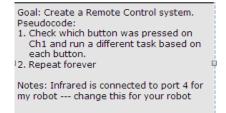

-----d

Make sure to set your remote to channel 1 using the slider button on remote.

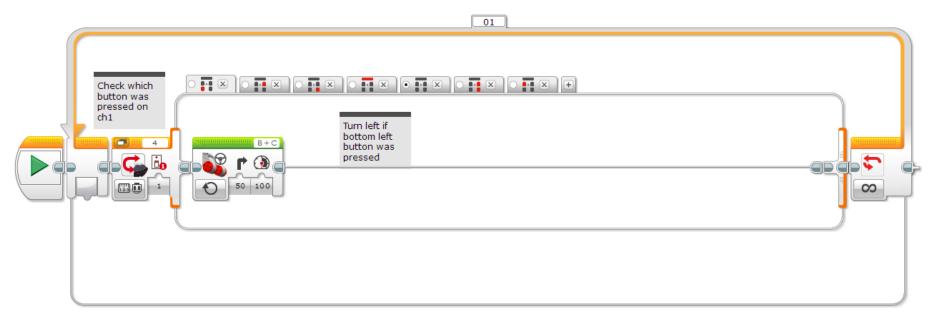

## Solution: Dog Follower

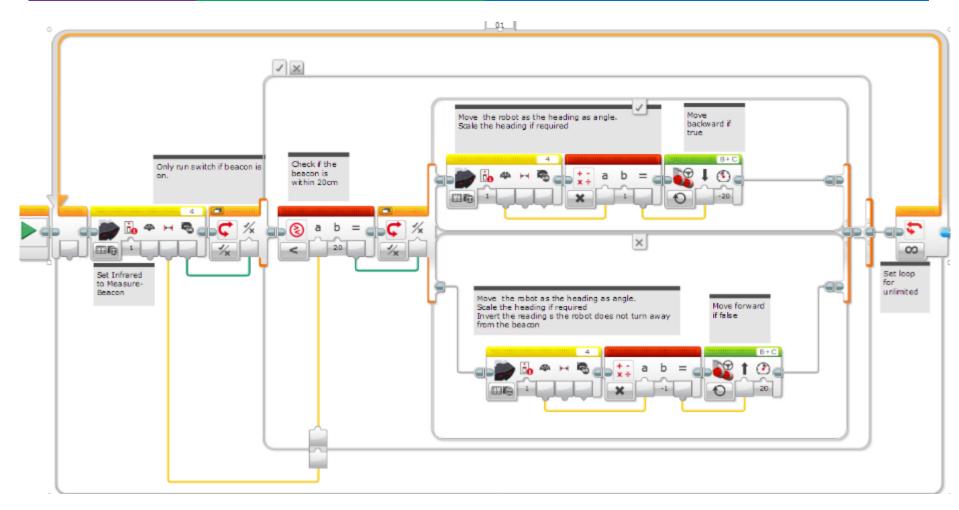

# Challenge 3: Compare Sensors

| Surface          | Actual<br>Distance to<br>Surface | Ultrasonic<br>Measurement | Infrared<br>Measurement |
|------------------|----------------------------------|---------------------------|-------------------------|
| Aluminum<br>Foil | 10CM                             |                           |                         |
| Wooden<br>Table  | 10CM                             |                           |                         |
| Black Paper      | 10 CM                            |                           |                         |
| Glass            | 10 CM                            |                           |                         |
| White<br>Paper   | 10 CM                            |                           |                         |

#### **Instructions:**

- Hold the each sensor 10CM away from the material and check the sensor readings on Port View
- 2) Pick reflective and nonreflective surfaces to try

#### Lesson:

The Infrared Sensor's reading are based on the intensity of the reflective light. It will not be as accurate as an ultrasonic sensor in measuring how far away an object is. Try different distances next.

#### Discussion Guide

- What modes does the Infrared sensor have?
  - Ans: Proximity, Beacon and Remote
- Can the Infrared sensor measure distance?
  - Yes, but not accurately because it is based on the reflected light intensity. So, it is going to vary based on the material the object is made of.

#### Next Steps

- Go to the Advanced Lesson on the Infrared Sensor (\*coming soon)
- Read the Advanced Lesson on Proportional Control.

#### Credits

- This tutorial was created by Sanjay Seshan and Arvind Seshan from Droids Robotics (<u>team@droidsrobotics.org</u>).
- More lessons at www.ev3lessons.com

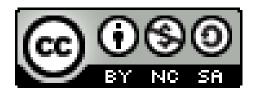

This work is licensed under a <u>Creative Commons Attribution-</u> <u>NonCommercial-ShareAlike 4.0 International License</u>.